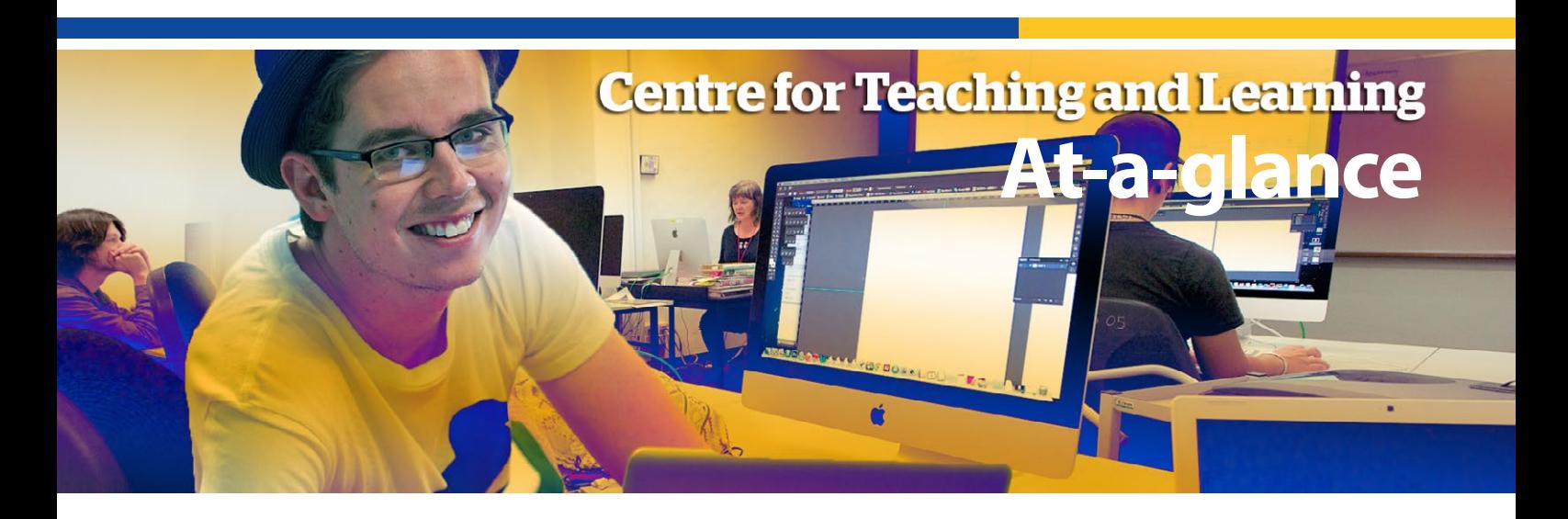

# **Screencasting**

**Screencasting is also commonly known as desktop recording and slidecasting.**

# **Screencasting at SCU**

Screencasting is also commonly known as desktop recording and slidecasting. At SCU, Mediasite software is used for lecture capture and MyMediasite is available for screencasting.

## **What is Screencasting?**

Screencasting allows you to record your computer screen, in addition to your voice or video image. Screencasting enables students to view learning materials repeatedly and in their own time. Students can view an entire presentation, select portions and repeat the presentation to control the pace of their learning. Screencasts are particularly suitable for explaining complex, sequence based activities.

Screencasts are useful for engaging students in learning before or after lectures and tutorials. Using your voice or video image in the recording can add a more personal touch for viewers. A narrated slide presentation is one form of screencasting used widely.

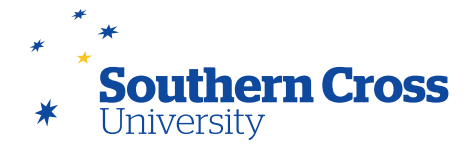

# **Pedagogical possibilities with Screencasting**

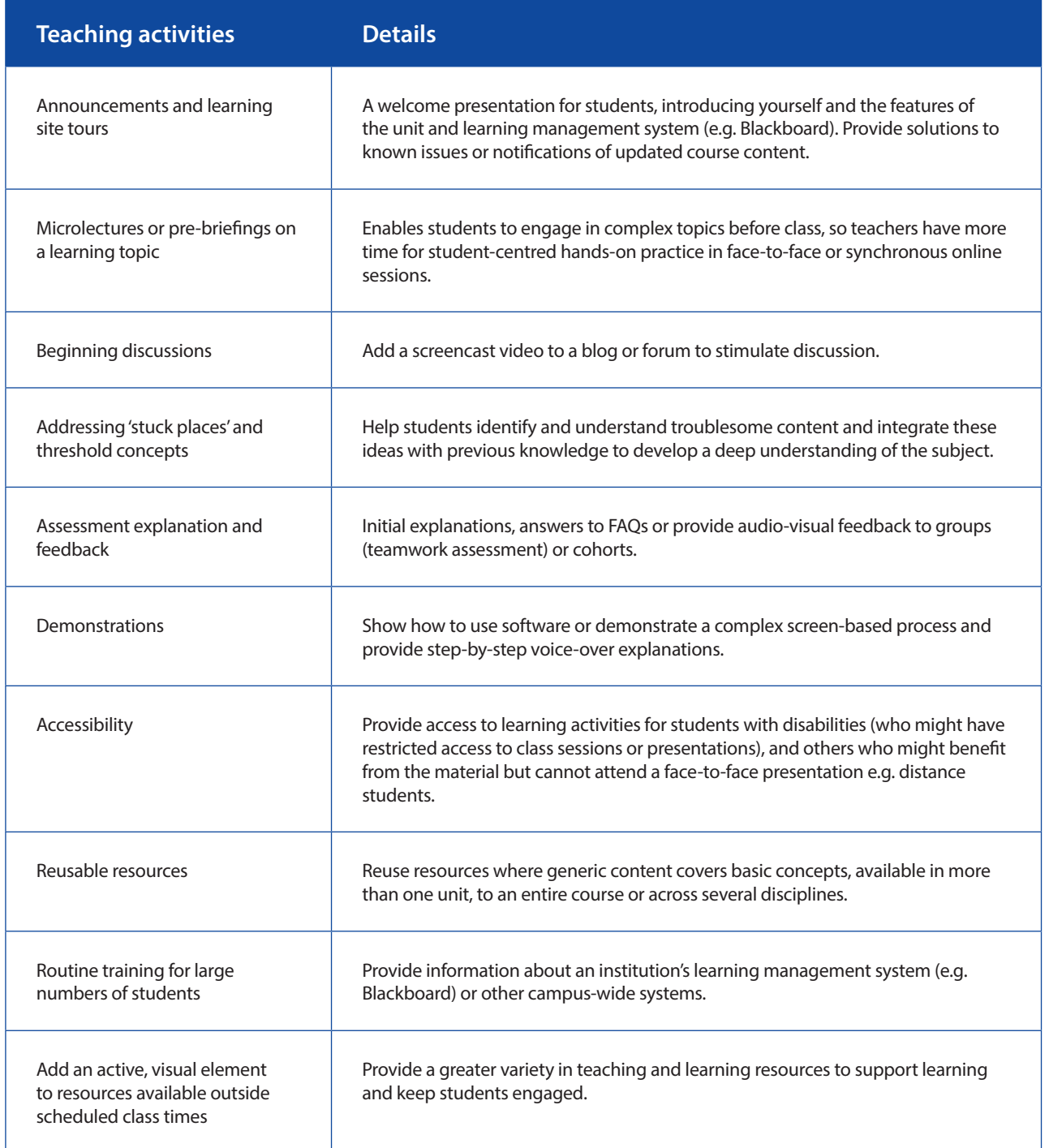

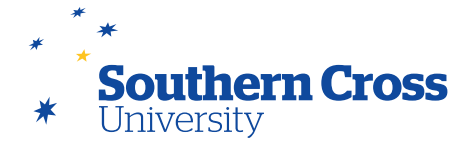

#### **Practicalities of Screencasting**

- Shorter recordings help students digest information in smaller 'chunks' from as brief as 2 minutes, up to a maximum of 20 minutes.
- Plan the screen actions before you start recording. Record only the part of the screen that is important. Backgrounds, icons and other open programs can be distracting to viewers.
- Plan what to say before you start recording. Doing a run-through first may help you practice an engaging tone for your screencast and make the final recording more polished. Use appropriate language and terminology for your audience. Conversational language may be suitable for more informal content.
- If the content is to be re-used in future sessions, avoid reference to specific modules, dates, etc. which may impact on the shelf-life/versatility and may require time-consuming editing or rerecording.
- Think carefully about the content you use with screencasting. In some cases, presenting information using only text and still images could be more useful for students and less time consuming to develop.
- When publishing, include a brief description of the content to make it easier for students to find what they are looking for.
- Consider providing a short (fewer than 10 questions) online questionnaire with key screencasts, either for the students to reinforce the concepts or for you to gain feedback for future development of screencasts.

### **MyMediasite**

[MyMediasite](http://scu.edu.au/it/index.php/101/) is a web based portal that allows staff to create desktop recordings and upload new and existing media files into a central online location. [MyMediasite](http://scu.edu.au/it/index.php/101/) includes a desktop recorder, an editor and video upload. Using your laptop or desktop computer with a camera and microphone, you can record hight quality video or audio to accompany screencasts or slideshows.

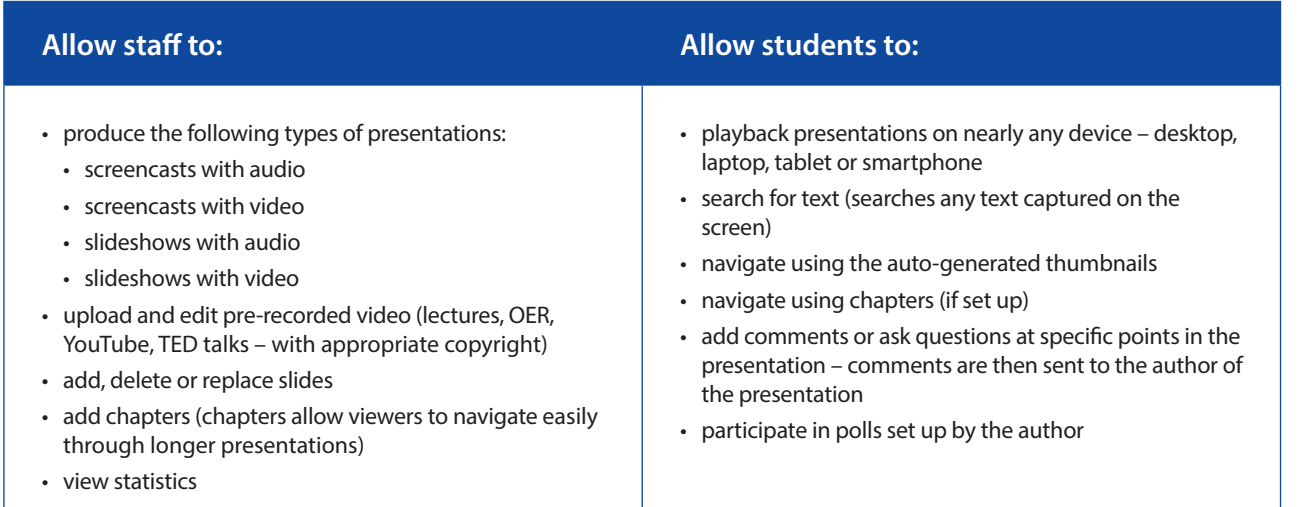

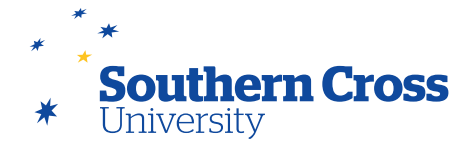

#### **Sources**

- EDUCAUSE (2006). 7 things you should know about Screencasting. [Online]. Available from [http://net.educause.edu/irlibrary/](http://net.educause.edu/irlibrary/pdf/ELI7012.pdf
) [pdf/ELI7012.pdf](http://net.educause.edu/irlibrary/pdf/ELI7012.pdf
)
- EDUCAUSE (2006). 7 things you should know about Microlectures. [Online]. Available from [http://net.educause.edu/ir/library/](http://net.educause.edu/ir/library/pdf/ELI7090.pdf) [pdf/ELI7090.pdf](http://net.educause.edu/ir/library/pdf/ELI7090.pdf)

University of Queensland. Desktop recording. [Online]. Available from <http://www.tedi.uq.edu.au/desktop-recording>